# **AMIGA**

# **Word Processor: l'evoluzione della specie**

*di Bruno Rosati*

*Anche se amighevolmente relegato in secondo piano rispetto al dirompente mondo del oesktop Video, quello dell'elaborazione dei testi sta vivendo proprio ora il suo momento migliore. Indubbiamente legata ai benefici effetti del oesktop Publishing (l'altro, poderoso boom!)* è *in notevole crescita la richiesta del mercato anche in relazione al più* « *semplice mondo» del word processing. Il «nuovo wp» quello con mouse, icone, finestre ... e tanta grafica.*

*Da queste pagine e con questo articolo, intendiamo intraprendere una breve indagine conoscitiva su quello che* è *il mondo del WP di Amiga*

### *Introduzione proponitiva*

La possibilità di scrivere il testo daccanto la figura alla quale il discorso si sta rivolgendo. Illustrare ed impaginare senza grosse difficoltà la mia relazione oppure il manuale di riferimento ad uso interno; rifinire nel migliore dei modi quel documento che altrimenti dovrò per forza di cose portare dal tipografo, schizzi delle figure compresi, e farmelo stampare in bella copia; infine... smetterla di scrivere a macchina ed incollare disegnini o fotocopie!

*Voglio, ma posso!* In pratica è in questa escalmazione da «grande magazzino», il succo del discorso che oggigiorno fanno un po' tutti nel mondo computeresco in genere. E nel caso specifico di quest'articolo, soprattutto quelli che, dentro ad un pacchetto per DTP, oltre che troppo larghi ci stanno anche male. A parte il discorso sulla complessità all'uso difatti, spesso non se ne ha neanche bisogno di tutte le raffinatezze di simili pacchetti. È il caso in cui l'esigenza del singolo utente è più concentrata sulla potenza della elaborazione del testo che su quella della manipolazione grafica; con la valenza dell'impaginazione a video ridursi alla funzione elementare dell'inserimento di semplici figure di riferimento.

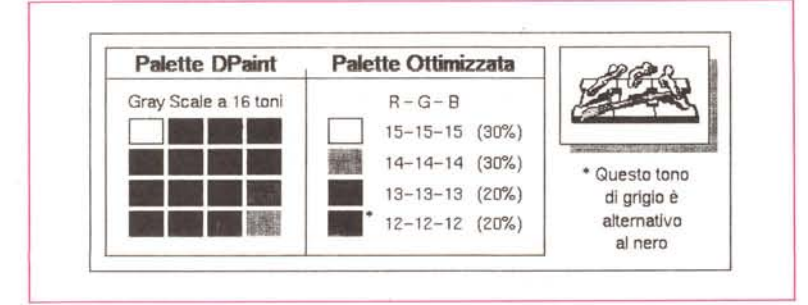

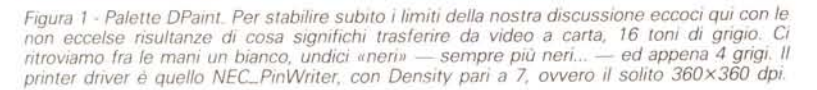

In poche parole: *voglio* un programma con tanta potenza di elaborazione e sufficienti opzioni grafiche; una specie di mini-DTP. Esiste?

Il {(*Voglio, ma pOSSO/»* ha la sua risposta nel moderno elaboratore di testi. Quello della nuova frontiera che pone il vecchio processing sullo stesso piano del publishing. Permettendoci l'impaginazione (a video come su carta) di testo ed immagini, l'uso del colore, le fonti migliori e, prima di produrre la stampa, la massima facilità d'intervento, modifica e rifacimento del lavoro svolto.

Mentre gli altri colleghi illustrano le qualità di applicativi relativi ad altre macchine, su queste pagine amighevoli pur affrontando la stessa argomentazione, baderemo anche ai fattori, per così dire, pratici. Ad esempio quello della qualità di stampa - cosa che chi ha Mac non si pone, sottintendendo il fatto che stamperà e bene con la sua laser -..

Ecco, il nostro è un *{(dedicato <sup>a</sup> .... »* chi non si può (o non si vuole) permettere il Mac e la sua laser; o a chi non si fida di un compatibile con il mouse aggiunto dopo.. ed infine a chi, dato che già possiede Amiga - per giocarci al videogame con il figlioletto o per dilettarsi in videografica! - di Amiga vuoi sentir parlare.

Il nuovo WP allora. Quello del mouse e che come impagina a video ci garantisce su carta.

Organizzandoci per bene, in questo primo giro d'orizzonte analizzeremo le caratteristiche dei migliori wp di Amiga, ne effettueremo una prova su strada ed in relazione anche ai difetti, quello che sull'immediato sanno dare.

Nel prossimo incontro poi, alzeremo decisamente il tiro arrivando ad organizzare una vera e propria stazione di lavoro, con tanto di stampe PostScript (compresi i linguaggi equivalenti come il già famoso Pixel Script) programmi di utilità in genere e la verifica delle qualità di uno scanner con il suo software di  $ricoonizione$   $-$  alias OCR  $-$ .

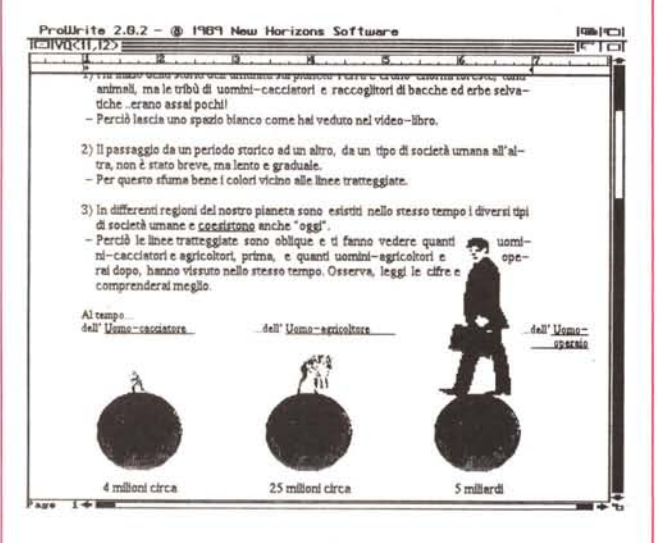

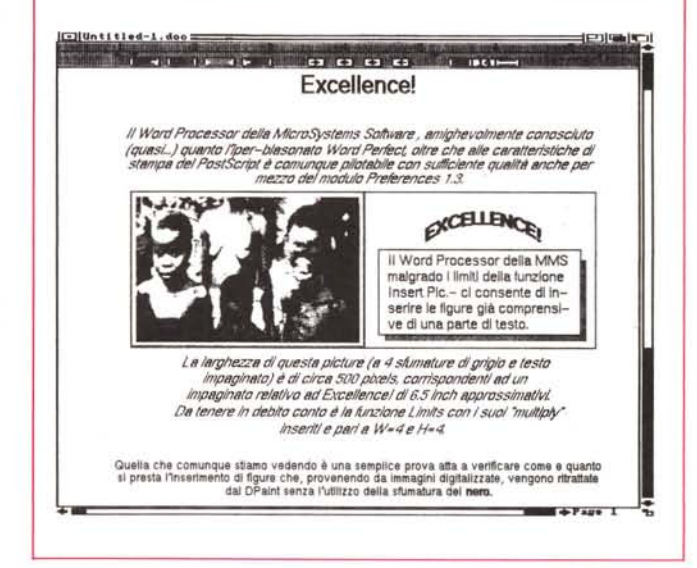

Figura 2 - HardCopy ProWrite (IFF da Grabbit). Vecchia conoscenza il ProWrite: il WP più grafico di Amiga o per meglio dire quello che permette la più completa gestione dell'impaginato. Perfino il contour, se vogliamo (mouse alla mano ovviamente, riga dopo riga...). Per chi già vi lavora, in forzato e riduttivo Bitmap, ecco la notizia dell'uscita sul mercato della utility ProScript, prodotta dalla stessa New Horizons, affinché le nostre impaginazioni, una volta sviluppate in ProWrite, possano essere stampate in PostScript.

Figura 3 - HardCopy Excellence! In questa hardcopy (prelevata anch'essa con il Grabbit, utility IFF-izzante che vedremo nel prossimo articolo) a parte il piano di lavoro e le opzioni iconizzate, quello che è di estremo interesse è notare l'insieme dell'impaginato. Si tratta di una delle tre soluzioni che vi propongo lungo l'articolo. Una figura larga quanto il numero delle colonne per compensare al limite dell'opzione Insert.Pic.

## I nuovi WP

Nel particolare ambito dell'elaborazione dei testi, Amiga dispone di un mucchio così di word processor. Molti appena sufficienti, alcuni buoni, un paio davvero eccellenti.

Orizzontarci non sarà comunque difficile. La nostra prima cernita difatti, sarà imposta dalla presenza o meno dell'opzione Insert Picture. Ovvero la possibilità di poter impaginare. Saltando d'acchitto il vecchio Textcraft, lo Scribble! del quale tra l'altro è stata annunciata una versione Platinum con le opzioni grafiche — ed altri applicativi minori, ciò che più ci spiace è far fuori il mitico Word Perfect.

La nostra versione 4.1 non è assolutamente adatta in questo ambito. Lo sarà e più di ogni altro «nuovo» WP, la 6.0 che la stessa compagnia si è sbrigata a comunicare che vedrà la luce, prima che su ogni altro sistema, proprio in Amiga. La cosa ci rallegra, perché da quello che si legge nel comunicato, tale versione sarà l'equivalente di quello che è Word 4 nel mondo Mac (la nostra pietra di paragone).

Nel frattempo si riduce la pattuglia e per operare un ulteriore taglio non ci rimane che proporre il secondo criterio di selezione: la capacità di gestire nel modo più elastico possibile la grafica e al contempo le qualità vere e proprie di elaborazione. Ebbene, da KindWords a VizaWrite, TextPro e BeckerText ci ritroviamo fra le mani altri quattro applicativi che malgrado le singole qualità, non rispondono assolutamente alle nostre esigenze. Se uno è sufficientemente dotato nella elaborazione non ha rispondenza in quella della grafica e viceversa. Scartati anche questi, i nomi di quelli che restano sono facilmente individuabili. Excellence! e ProWrite.

Ed è su questi due che incentreremo la nostra indagine. Verificandone le caratteristiche, i limiti e le originalità nella gestione della pagina grafica. Il banco di prova è interessante. Senza dimenticarci di vagliare quelle che sono (essenziali!) le funzionalità elaborative, punteremo diritti sulla validità dell'opzione Insert Pic.; il tipo d'impaginazione offerta multicolonne, formattazioni diversificate, etc. - e ovviamente la qualità di stampa. E proprio in riferimento a questa provvediamo subito a sgombrare il campo da ogni genere di dubbio, dicendo che la prova (stavolta) verterà sullo sfruttamento delle feature del modulo Preferences 1.3 e sulle purtroppo non facili selezioni della stampa in GravScale.

Bitmap in luogo di metodi più sofisti-

cati quindi e rinuncia al colore che, nel discorso appena impostato, oltre a non avere una continuità, allorché dal Bitmap passeremo al PostScript, esula totalmente dal contesto in cui ci siamo inseriti.

#### Funzionalità elaborative e grafiche

Per quanto riguarda la vera parte del text processing il migliore è senz'altro Excellence! e il vantaggio di cui gode nei confronti del ProWrite è davvero notevole. A suo favore depone tutta la massiccia struttura da word processor nel senso più classico della parola TOC, note a pié-pagina, glossario, sillabazione, ecc. - a cui, una programmazione moderna ha aggiunto tutto quello che deriva dall'ambiente WIMP - WY-SIWYG, multifont, multipagina, multicolonne, ecc. -

Tante cose belle e preziose che, dall'altra, il ProWrite può permettere solo in parte. A parte il discorso legato al prezzo di commercializzazione - in pratica l'E! costa il doppio del PW... - ciò che dobbiamo onestamente riconoscere è il modo con il quale nasce e si propone il ProWrite.

La filosofia che è alla sua base è quella di una lenta ma continua evoluzione che comunque mai prescinderà dalla massima semplicità operativa possibile. Se il ProWrite è da anni il più diffuso wp di Amiga è anche per tutto questo: non sarà il non plus ultra della ricercatezza, ma sicuramente non ha rivali nella sua eccezionale facilità d'utilizzo.

Dove il nostro riacquista subito consensi è invece nella particolarmente felice gestione della parte grafica. Che potrà apparire anche un pochino «artigianale» se paragonata alle moderne funzionalità a cui ci hanno abituato i potenti DTP, ma che conserva la massima gestibilità della «cosa». La possibilità del resize offerto solo attraverso la manovrabilità del mouse (con conseguente perdita delle misure originarie e nessun tipo di *Undol.* la scelta dell'inse $r$ imento  $-$  in black & white, con la palette originale e/o con pattern di sfumature automatizzate dal programma - più la trasportabilità dell'IFF in ogni parte dell'impaginato con un grossolano reflow effettuabile sul testo agendo solo sui cursortab. This is ProWrite. Di fatto ancora il preferito di una nutrita schiera di utenti. Forse proprio per via dell'indispensabile intervento personale, mouse alla mano, dell'utente stesso. Quasi un fare parte (integrante) del meccanismo d'impaginazione.

Per quanto riguarda l'Excellence! il cattivo giudizio grafico che «starei» per dare è purtroppo la logica conseguenza della rudimentale algoritmazione che è alla base dell'Insert Pic.

E!, se non vado errato, subisce lo stesso limite del dirimpettaio MacWrite allorché importata l'IFF, qualsiasi sia la sua larghezza, questi gli dedica l'intera formattazione data al numero delle colonne, riga dopo riga, per tutta l'altezza della picture. La conseguenza è in un'antiestetica «macchia bianca» (vedi spazio inutilizzato) che posta la figura non permette al testo di contornarne la stessa.

Di necessità virtù - dato che malgrado ciò, l'E! resta il nostro campione ... bisognerà provvedere con qualche rimedio. Ne ho pensati alcuni e ve li espongo immediatamente.

Uno: lavorare, quando ciò è possibile, su due colonne. Se le nostre immagini verranno create della larghezza esatta di ogni singola colonna nessuno si accorgerà di niente.

Certamente lo stesso discorso è valido anche se scriviamo a tutta pagina, ma mi chiedo se le nostre figure di riferimento saranno sempre larghe quanto l'impaginato stesso. Per il 50% delle risposte - quelle che prevedo negative - ecco l'altro consiglio: lavorate in DPaint in modo che le figure, di

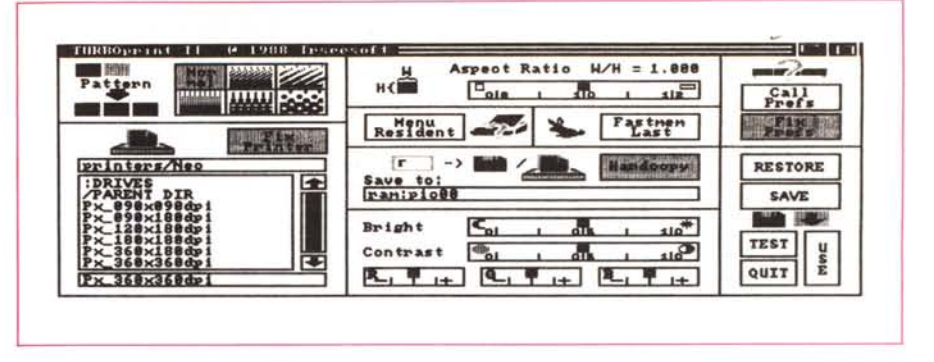

Figura 4 - TurboPrint II. Pannello principale della utility di stampa della IrseeSoft. I printer driver del TP-II *sono gli stessi del modulo Preferences* 1.3. *ma sono stati ottimizzati con la traduzione in Linguaggio Macchina. Il risultato è nel notevole incremento della velocità di stampa.*

qualsiasi misura siano, vengano accompagnate da testo (vedi didascalie) loro dedicato che le affianchi. Incorniciando o meno il tutto, l'importante è portarsi a coprire la larghezza dell'impaginato.

AI limite potrete anche avere il colpo di genio di scrivere la prima parte del testo e fermandovi laddove andrà inserita l'immagine, portarvi nel DPaint e daccanto alla picture già pronta scrivere con lo stesso tipo di font! - la continuazione del testo riprendendo il filo da quanto già scritto in E! Una volta arrivati all'ultima riga dove finisce la figura... stop! Salvate l'IFF e provate a richiamarlo dall'Excelience! riprendendo quindi a digitare normalmente. 'Ovviamente ciò sarà così facile solo in Bitmap.

Per quanto riguarda il PostScript, la stessa «toppa grafica» sarà possibile solo usando font IFF-izzate particolarmente rifinite. Mi sembra ovvio che tali font, una volta sistemate in una picture ricreata in DPaint e diventate quindi parte integrante della stessa, anche se inizialmente lo erano, non potranno più essere lette allo stesso modo di quelle realmente metriche. Chiaro?

Certo che se alla MicroSystems Software si decidéssero ad ottimizzare il tutto, oltre che a farci un favore, produrrebbero un wp fra i migliori in assoluto, perché i difetti del programma personalmente li vedo concentrati tutti in questa mancanza. (È così scandaloso invaghirsi di un Word Processor bello quanto il Word 4 e sognare, senza pensare ad Amax.. di arrivare ad averne uno per Amiga?)

Fatta comunque tutta 'sta fatica per riportare in alto l'E! continuiamo a tenercelo passando a dire due o tre cose anche sulle funzionalità d'impaginazione. Laddove con il suo ottimo *Page Setup,* le multicolonne, i margini interni modificabili, l'importante funzione di fascicolazione, il footnote automatizzato e così via fino al Page Preview, E! surclassa tutta la concorrenza.

Per quanto riguarda il ProWrite invece, vince sempre il discorso della facilità ed immediatezza d'intervento. Non ha

possibilità multicolonne né Preview ma come già detto, lascia la libertà di settare autonomamente all'utente.

#### *Funzionalità di stampa: Bitmap* **&** *GrayScale*

Ovvero i problemi legati al Bitmap ed alla rappresentazione in GrayScale. Problemi comuni.

Per quanto riguarda il Bitmap ovviamente siamo alle solite ed alle solite resteremo nel senso che svolgendo la ormai classica serie di brutture legate alla stampa del video ... non potremo che votarci nuovamente ai rimedi che bene o male il modulo Preferences 1.3 ci offre. Smoothing ON, Limits inseriti e conseguenti Multiply attivati qualcosa riusciremo a cavare dal buco.

Ad esempio tutte le hardcopy che corredano questo articolo sono ottenute con un Bitmap controllato dalle funzioni appena descritte. La cosa rende un pochino più accettabile l'insieme qualitativo dell'impaginato; certamente qualche pixel ancora scappa via, ma davanti ad una scelta perentoria, ovvero: o il Bitmap o il PostScript (minaccia del tipo: o *mangi 'sta minestra* o *salti 'sta finestra ...)* il giudizio si fa subito più benevolo. La figura riguardante la pagina composta in Excellencel tutto sommato non mi sembra così tanto malaccio. Chi vorrebbe il qualcosa di più comunque aspetti il prossimo articolo, laddove fra le utility LaserUp! della S. Anthony Studio ed una bella LaserWriter in prestito arriveremo a produrre lo stesso documento con la massima qualità possibile. Questa pagina qui in Bitmap però, resterà con tutto il suo valore. Vale a dire l'indispensabile prova che ciascuno di noi dovrà continuare a fare prima di provvedere alla stampa di qualità.

Ed ora due parole sulla figura dedicata all'hardcopy del TurboPrint. Mi sembra chiaro che se c'è un secondo limite nel lavorare in Bitmap questo sia, sopra ogni altra cosa, nei devastanti tempi di attesa. Che ne direste allora di passare dai soliti dieci minuti di sbadigli aspet-

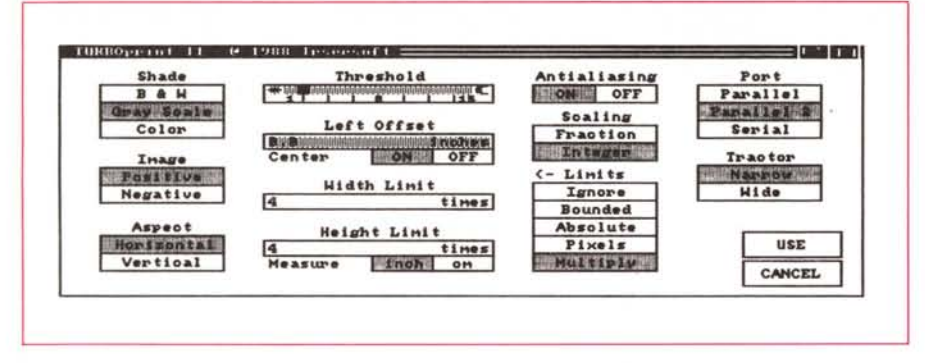

*FIgura* 5 - *TurboPrint Il. Il secondo pannello di TP-II a cui* si *accede selezionando il gadget* Cali Prefs *del primo. é slm1le a quello della selezione grafica presente sul modulo Preferences del nostri WorkBench. Da notare 11settaggio dei* Limits *con la funzione del* Multlply *msento.*

tando che la stampante sforni il foglio inchiostrato ad appena due? Il miracolo è possibile utilizzando i printer driver riscritti in Linguaggio Macchina che la IrseeSoft ha messo a punto rivergando quelli presenti sul modulo Preferences. Fra tante rinunce e frustrazioni varie è una bellissima consolazione sentir scheggiare la nostra stampante nemmeno stesse stampando in draft. Spremere di più da un Bitmap proprio non si può.

Altro problema: la stampa in GrayScale.

La scala dei grigi solitamente non offre dei risultati soddisfacenti.

Malgrado che quanto si riesce a vedere in video siano immagini prossime alla qualità fotografica, quello che risulterà su carta sarà un deludente mix di grigi (o quasi «neri») che rendono davvero male. Come rimediare?

Per prima cosa dovremo dimenticarci di quanto vedevamo bellamente in video dopo aver effettuato una digitalizzazione ed abbandonare l'idea che in qualche modo sia possibile utilizzare tutte le sfumature con chissà quale artifizio. Una qualsiasi magìa che se anche esiste non è certo nei rispettivi algoritmi dei programmi. Ne consegue quindi che ci dovremo pazientemente ricalcolare una nuova palette che tenga conto delle caratteristiche dei singoli applicativi. Secondo punto: come si fa a creare una palette «ideale» a seconda del nostro programma preferito (ed ovviamente in stretta relazione con la nostra stampante)?

Premesso che la stampa in GrayScale è un problema generalizzato - nel senso che non solo su Amiga esistono certi ostacoli ... - entriamo in DPaint e creiamoci una tabella di riferimento con tanti quadratini quante sono  $-$  da 0 a 15  $$ le sfumature di grigi (credetemi sono sufficienti 16 variazioni base: non c'è bisogno di ricorrere alle tabelle-Kodak!).

Una volta a disposizione la palette proviamo a stamparla da DPaint.

Per una Nec Pinwriter P2200 - pressione del foglio pari a 3 più nastro nuovo ... - i risultati sono quelli di figura 1. Fatto ciò importiamo la stessa palette-IFF dentro ai nostri wp e verifichiamone le rispettive qualità e differenze anche e soprattutto in rapporto a quanto stampato sotto DPaint.

Praticamente sono distinguibili solo le sfumature che vanno dal bianco (15-15- 15) al grigio-medio (11-11-11). Il resto è un nero sempre più nero. E risultando

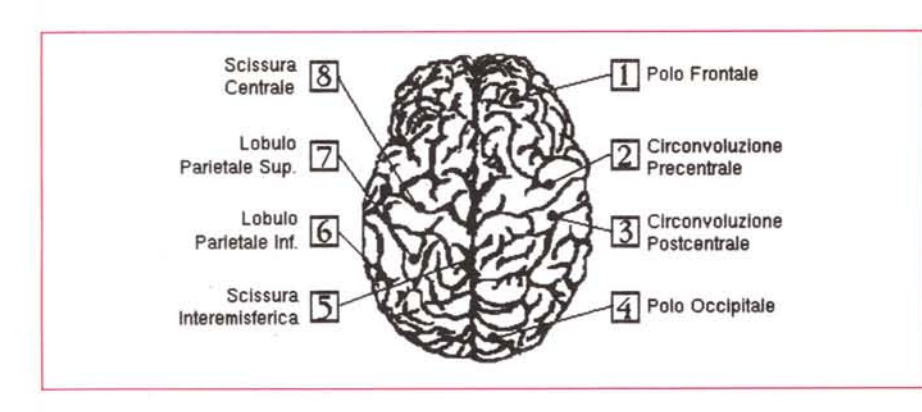

Figura 6 - Excellence! (Encefalo)... Per noi vince lui! Non tanto perché costa di più e viene presentato in una *lussuosa confezione di stampo «microsoftiano» ma perché ci sembra la migliore forma di investimento nel mondo amighevole della elaborazione dei testi. PostScript compreso.*

già eccessivo il grigio chiaro (RGB=14) ecco che, a mio personale giudizio la palette «ideale» si riduce a non più (e forse è meglio anche meno...) di 6 sfumature. Dal bianco al nero potremo disporre della serie di grigi che parte dal più chiaro (RGB=14) per scalare (13, 12, 11) fino all'ultimo praticabile.

Ebbene, ad essere proprio preciso, lavoro già da tempo con una palette ancora più ridotta e composta solamente del bianco, il nero e due grigi; quelli segnalati nel riquadro, sempre della figura 1, della Palette Ottimizzata. Verificata più volte sull'Excellencel questa ridottissima palette posso garantirvi che lavora splendidamente, non riserva mai brutte sorprese e se aiutata in fase di stampa dalla tecnica dei mezzi toni, garantisce anche un certo effetto tipografico.

La sgradita sorpresa, sempre utilizzando la stessa palette programmata nel DPaint, è quella che scopriamo lavorando nel ProWrite, dove tutto viene ridotto in un irrimediabile Black & White. Questo perché molto probabilmente ProWrite dispone di un algoritmo d'inserimento più sensibile a componenti RGB di valore diverso fra loro rispetto a quello uniforme da noi impostato. Ma vero come è vero di tutti questi altri problemi legati alla stampa in Bitmap e GrayScale, non credo che il problema oltre a non essere risolvibile più di tanto, risulti di così grande peso per tutti coloro che useranno o uno o l'altro wp per impaginare ed illustrare i propri documenti. Daccanto alle parole di volta in volta appariranno delle schematizzazioni, grafici e piccoli disegni realizzati con poche sfumature. Per quanto riguarda le eventuali immagini, perloppiù digitalizzazioni, rimane okay il fatto che quattro «grigi» sono più che sufficienti. Ho davanti agli occhi un dizionario illustrato sul quale, pagina dopo pagina, vedo riportate tante figure. Alla seconda pagina della lettera «D» (quella di *dabbenaggine ...)* ad esempio vedo inanzi a me un bel daino dalle corna palmate rifinitissime. Alla lettera «C», un cranio con tutte le specifiche di riferimento o una cremagliera. Stupendo è poi il disegno raffigurante lo spaccato di un condizionamento d'aria. Ebbene contandone i grigi ne scopro solo tre! Un bianco, un nero e, in un insieme di puntini, il nostro grgio-14. Tutto ben fatto, nitido e professionale. Per chi non si accontenta e necessiti di stampare fotografie ... prego di passare in quadricomia. Quello che costui cerca non è né il mondo del «nuovo-wP» né quello di publishing; un mondo da intendersi per quello che<br>
effettivamente è: editoria personale. effettivamente è: editoria personale.